There are two modes to configure the VoIP environment: SIP Proxy and Peer to Peer, you can accord to your actual required to choose the mode to work on. Please refer the below for more detail configuration.

#### **• SIP Proxy Mode:** (Register to SIP Proxy Server)

A SIP VoIP network requires a "**SIP proxy server**" to act as the central controller. The best way to use SIP device is either to register with a free public VoIP server such as FWD / IPtel or to register with a local ITSP (Internet Telephony Service Provider) in your country.

If you want to use the SIP Proxy Mode, you will need to type your SIP account into your Device.

※For example:

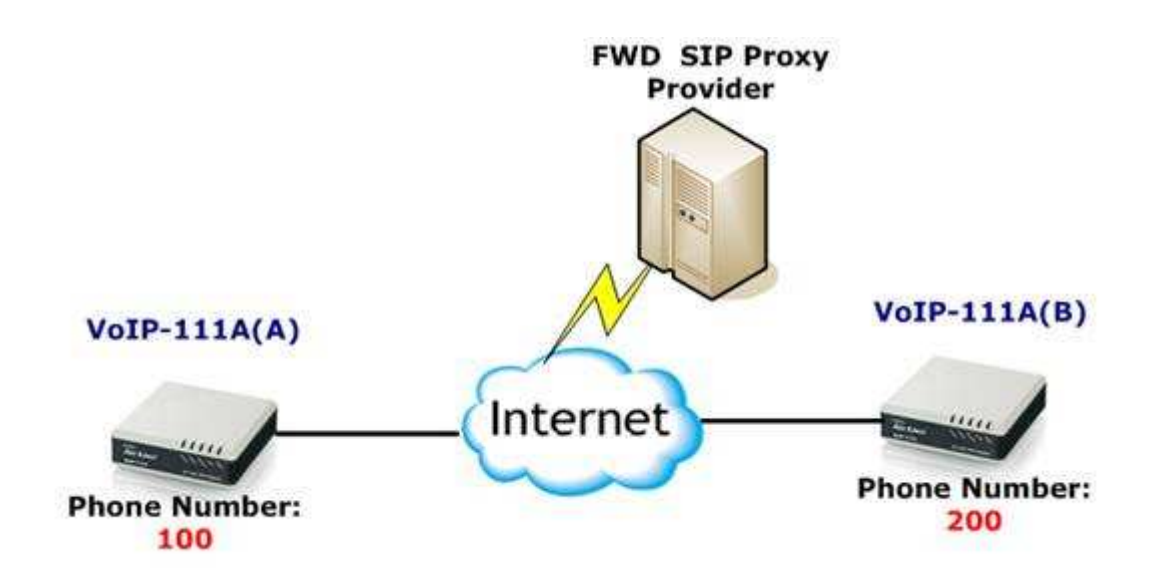

OvisLink Corp. 5F., No.6, Lane 130, Min Chuan Rd., Hsin-Tien City, Taipei County 231, Taiwan www.airlive.com Tel: 886-2-22186888 Fax: 886-2-2218-6988 E-mail: info@ovislink.com.tw

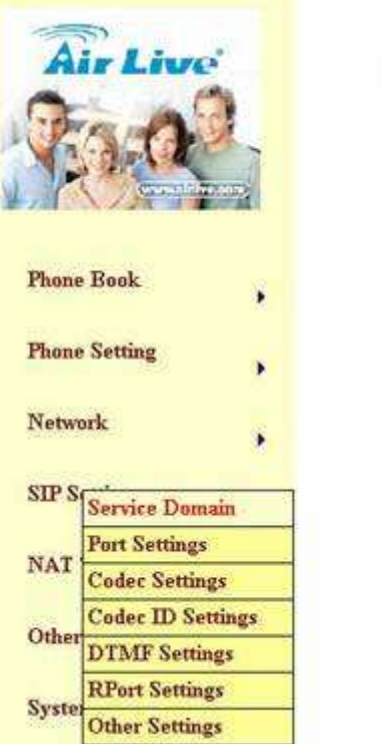

## **Service Domain Settings**

You could set information of service domains in this page.

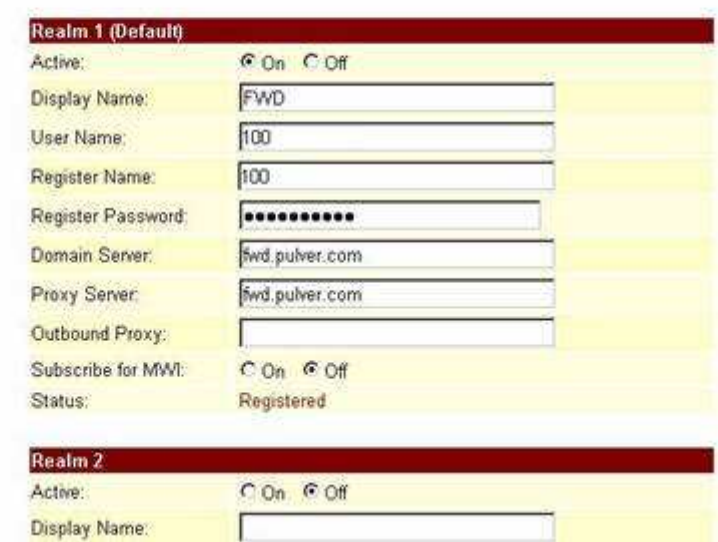

So, when you want to dial up

- -VoIP-111A(A) dial **"200#**" to dial to VoIP-111(B)
- -VoIP-111A(B) dial "**100#**" to dial to VoIP-111(A)
- **Peer to Peer Mode:**

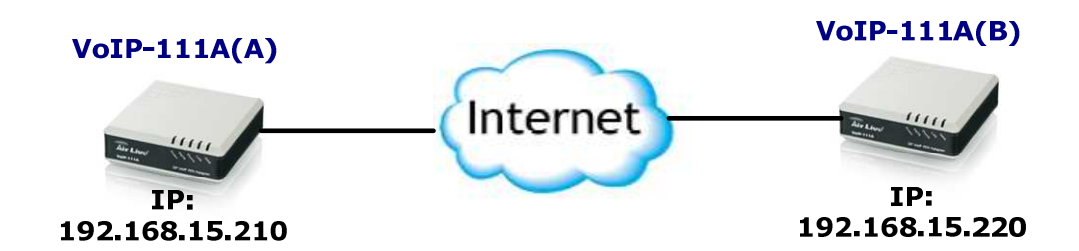

A type of network in which each workstation has equivalent capabilities and responsibilities. In VoIP network, to call out to other point is by IP address. Generally, our VoIP-111A supports the "**Phone Book**" feature. For example, so when you dial "**1#**" the device should search phone book, if search match number 1 will send out "**070000002@192.168.15.210**", if

2

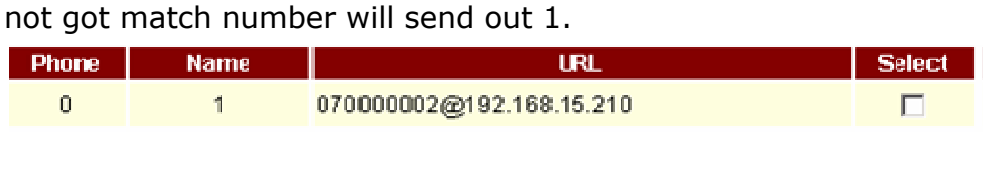

--------------------------------------------------------------

#### **For single side installation:**

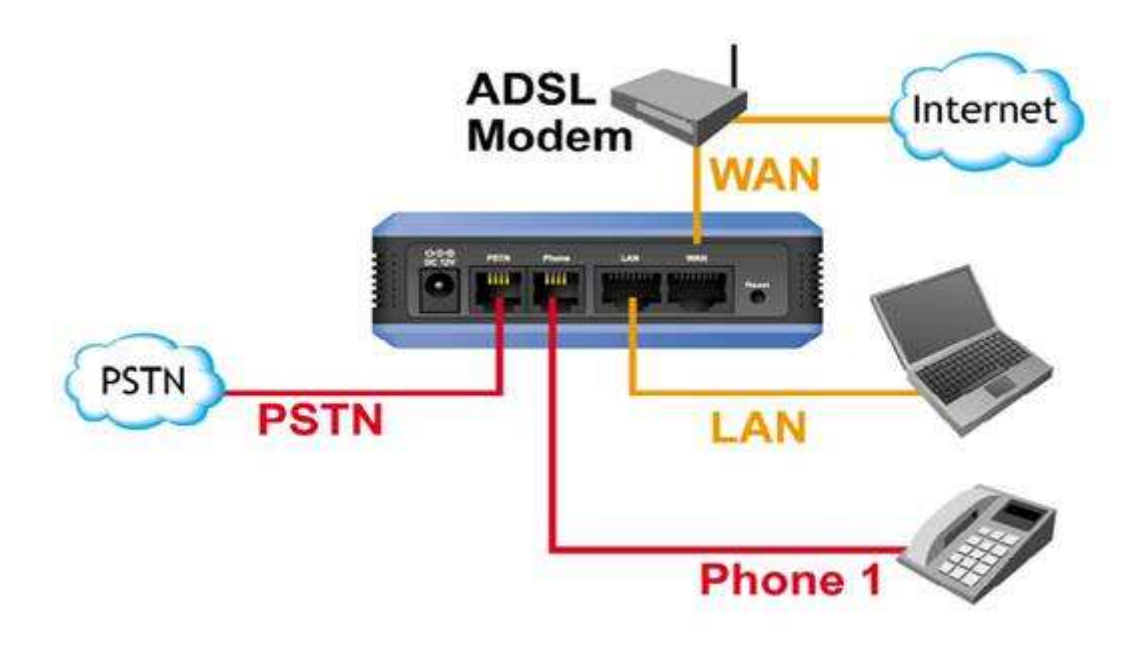

#### **Feature1:**

### **How to make a phone call**

When your ATA is configured properly, you can make a phone call to your friend in the same Service provider.

- If you want to make a phone call, you can dial the phone number and press "**#**" button to start to dial the phone number.
- If you want to make a PSTN call, you can press "0#" button to switch to PSTN line than start to dial the normal phone number.

### **Feature2:**

The VoIP also provides some function that list as below:

**Call Waiting**: When a new call is coming while you are talking, you can push the **Flash** button to switch to the new call. You can push the **Flash** button to switch between the two calls.

- **Call Hold**: You can push the **Hold** key to hold the current call for a while, then push **Hold** key again to keep talking.
- **3-way conference**: If you want to make 3-way conference call, you can make a phone call to the first phone number. After the call is established, push the **Flash** button then you can hear the Dial tone, then make a phone call

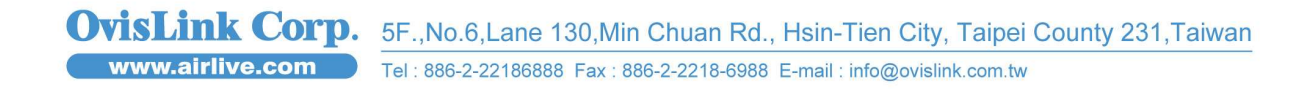